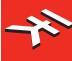

# IRIG®37

Keyboard controller for Mac/PC

**USER MANUAL** 

# **Table of Contents**

| Contents                                                                   | 2  |
|----------------------------------------------------------------------------|----|
| English                                                                    | 3  |
| iRig Keys 37                                                               | 3  |
| Feautures                                                                  | 3  |
| Overview                                                                   |    |
| Register your iRig Keys 37                                                 |    |
| Installing SampleTank 3 SE                                                 |    |
| Installation and setup                                                     | 5  |
| Mac or Windows based computers                                             | 5  |
| Playing with iRig KEYS 37                                                  | 5  |
| Octave Shift 6                                                             | 5  |
| Volume/Data Knob                                                           | 6  |
| Pitch Bend                                                                 | 6  |
| Modulation Wheel 9                                                         | 6  |
| Pedal 2                                                                    | 7  |
| Prog 🖸                                                                     | 7  |
| EDIT mode                                                                  | 7  |
| Set the MIDI Transmit Channel                                              | 8  |
| Set different velocity (touch) response                                    | 8  |
| Assign a specific MIDI Control Change number to the VOL/DATA knob          | ę  |
| Send specific MIDI Program Changes numbers, and set Current Program number | 9  |
| Send "All Notes Off" MIDI message                                          | 10 |
| Transpose the keyboard in semitones                                        | 10 |
| Reset iRig KEYS 37                                                         | 11 |
| SETs                                                                       | 11 |
| How to load a SET                                                          | 11 |
| How to program a SET                                                       | 11 |
| How to save a SET                                                          | 11 |
| Troubleshooting                                                            | 12 |
| Warranty                                                                   | 12 |
| Support and more info                                                      | 12 |
| Downlater.                                                                 |    |
| Regulatory                                                                 | 13 |

# iRig Keys 37

Thank you for purchasing iRig KEYS 37.

Your package contains:

- · iRig KEYS 37.
- Micro USB Cable.
- Quick Start Guide.
- iRig KEYS 37 Registration Card.
- SampleTank 3 SE Registration Card.

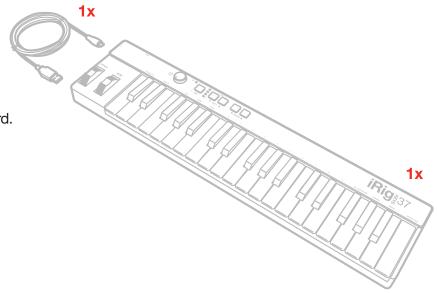

### **Feautures**

- 37-note velocity-sensitive keyboard.
- · Compatible with Mac and Windows-based computers.
- Pitch Bend Wheel.
- Modulation Wheel.
- Illuminated Octave Up/Down buttons.
- Illuminated Program Change Up/Down buttons.
- 4 User SETS for quick setup recall.
- Assignable Control Knob.
- · Edit mode.
- Sustain / Expression Pedal jack.
- USB powered.
- Micro USB cable.

### **Overview**

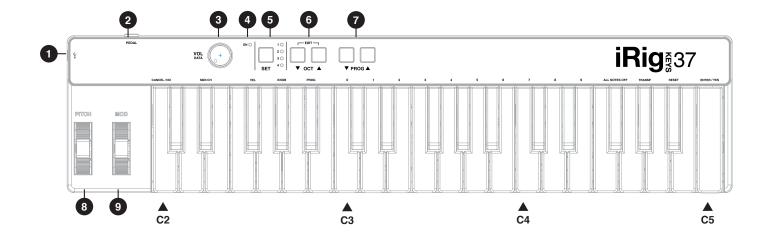

- 1. Micro-USB port
- 2. Pedal input
- 3. Volume/Data knob
- 4. ON LED
- 5. Set button
- 6. Octave buttons
- 7. Program buttons
- 8. Pitch wheel
- 9. Modulation wheel

# Register your iRig Keys 37

By registering, you can access technical support, activate your warranty and receive free JamPoints™ which will be added to your account. JamPoints™ allow you to obtain discounts on future IK purchases! Registering also keeps you informed of all the latest software updates and IK products.

Register at: www.ikmultimedia.com/registration

# Installing SampleTank 3 SE

After registering iRig Keys 37 serial number, a download link and serial number of SampleTank 3 SE for Mac/PC is added to your User Area. Please download it at User Area and authorize it with Authorization Manager.

User Area

www.ikmultimedia.com/userarea

Authorization Manager

www.ikmultimedia.com/am

# Installation and setup

### Mac or Windows based computers

- 1. Connect the included Micro USB cable to the Micro USB port on iRig KEYS 37 0.
- 2. Connect the USB plug to a free USB socket on your computer.

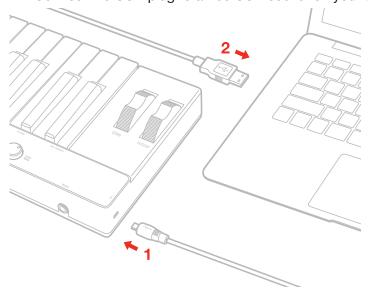

- 3. The ON LED 4 will light up. You are now ready to play virtual instruments installed on your computer from iRig KEYS 37.
- 4. Depending on the software you use, you might need to select "iRig KEYS 37" from the available MIDI IN devices.

# Playing with iRig KEYS 37

You can start playing as soon as you connect iRig KEYS 37 to your computer and launch a virtual instrument plug-in. Pressing the keys on the iRig KEYS 37 keyboard sends MIDI note messages. iRig KEYS 37 has a 37-note keyboard that is approximately centered in the middle of a full 88-note piano keyboard.

### Octave Shift 6

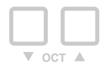

By default, iRig KEYS 37 plays notes between C2 and C5. If you need to play notes lower or higher than this range, you can shift the whole keyboard in octaves using the OCT up and down buttons **6**.

When the LEDs for both OCT buttons are off, no octave shift is applied. You can shift a maximum of 3 octaves up or 4 octaves down. OCT up or down buttons will illuminate when an octave shift is active.

The OCT up or down buttons will flash each time you press them.

The number of times they flash corresponds to the number of octaves up or down the keyboard is shifted.

# **English**

### Volume/Data Knob Output Data Knob Output Data Knob Output

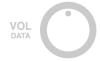

This knob controls MIDI Volume (CC#07) on iRig KEYS 37 by default, so you can use this to control the volume of the instrument you are playing.

This control is assignable, so it is also possible to send any other MIDI control change (CC) message. See the chapter "EDIT mode" for more information.

### Pitch Bend o

**PITCH** 

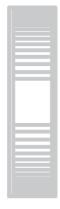

Move this wheel up or down to send Pitch Bend messages. The wheel has a central rest position.

Moving the wheel up will increase the pitch; moving it down will decrease the pitch.

Note that the amount of pitch change depends on how the receiving virtual instrument is set.

### Modulation Wheel 9

MOD

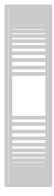

Move this wheel to send Modulation Wheel messages (MIDI CC#01). The lowest position sends a value of 0; the highest position sends a value of 127.

# **English**

Most instruments use this message to control the amount of vibrato or tremolo in the sound, but note that this depends solely on how the receiving instrument itself is programmed and not on the iRig KEYS 37 settings.

### Pedal 2

iRig KEYS 37 supports both Sustain Pedals and Expression Pedals. Connect a NORMALLY OPEN sustain pedal to the jack @ BEFORE connecting iRig KEYS 37 to the computer. When the pedal is depressed, you will sustain all keyed notes until the pedal is released. iRig KEYS 37 sends MIDI CC#64 with a value of 127 when the pedal is depressed and a value of 0 when released.

Connect a continuous expression pedal to the jack @ BEFORE connecting iRig KEYS 37 to the computer to control EXPRESSION on the sounds you're playing. iRig KEYS 37 sends MIDI CC#11 when the expression pedal is moved.

# Prog •

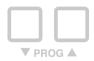

Sound modules like virtual instrument apps or plug-ins can switch sounds when they receive the Program Change MIDI message. iRig KEYS 37 sends Program Changes by pressing the PROG • up or down buttons.

Starting with the currently selected program, iRig KEYS 37 will send the next higher program numbers when you press PROG UP and lower program numbers when you press PROG DOWN. To set the current program see the chapter, "EDIT mode".

### **EDIT** mode

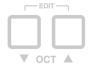

iRig KEYS 37 allows you to customize most of its parameters to match any kind of need.

In EDIT mode you can:

- Set the MIDI Transmit Channel.
- · Set different touch (velocity) sensitivities.
- Assign a specific MIDI Control Change number to the VOL/DATA knob.
- Send specific MIDI Program Change numbers and set the current program number.
- Send "All Notes Off" MIDI message.
- Transpose the keyboard in semitones.
- Reset a specific SET to factory state.

To enter in EDIT mode, press both OCT buttons 6.

Both OCT buttons will light up to indicate EDIT mode.

You can exit EDIT mode at any time by pressing the C2 key marked "CANCEL/NO".

Please refer to the user manual of the control app for detailed information on this. From the app you'll also be able to select which MIDI messages the external pedals will send.

### Set the MIDI Transmit Channel

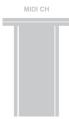

MIDI instruments can respond to 16 different MIDI channels. For iRig KEYS 37 to play an instrument, you need the iRig KEYS 37 MIDI Transmit Channel to match the receiving channel of your instrument.

To set the MIDI Transmit Channel:

- Enter EDIT mode (see beginning of Chapter 3).
- Press the D#2 key (MIDI CH). Both OCT buttons will flash.
- Enter the MIDI Channel number you need using the C3-E4 white keys marked from 0 to 9. Valid numbers are from 1 to 16, so when needed, you can enter two digits consecutively.
- Press the C5 key (ENTER/YES) to confirm your input. Both PROG buttons will flash to show the setting has been accepted, and iRig KEYS 37 will automatically exit EDIT mode.

### Set different velocity (touch) response

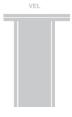

The keyboard on iRig KEYS 37 is velocity sensitive. Usually this means that the harder you hit the keys, the louder the sound that is produced. However this ultimately depends on how the instrument you're controlling is programmed and your playing style.

In order to match the style of individual users, iRig KEYS 37 offers six different velocity response settings:

- 0. FIXED, 64. This setting will always send a fixed MIDI velocity value of 64 without any touch response.
- 1. FIXED, 100. This setting will always send a fixed MIDI velocity value of 100 without any touch response.
- 2. FIXED, 127. This setting will always send a fixed MIDI velocity value of 127 without any touch response.
- 3. VEL SENS, LIGHT. Use this setting if you prefer a light touch on the keys. This is especially useful when you need to play fast passages or program drum patterns.
- 4. VEL SENS, NORMAL. This setting is the default setting and works well in most cases.
- 5. VEL SENS, HEAVY. Use this setting if you prefer a heavy touch on the keys.

To set the velocity response:

- Enter EDIT mode (see beginning of Chapter 3).
- Press the F#2 key (VEL), both OCT buttons will flash.
- Enter your velocity response selection by using the C3-A3 white keys marked from 0 to 5.
- Press the C5 key (ENTER/YES) to confirm your input. Both PROG buttons will flash to show the setting has been accepted, and iRig KEYS 37 will automatically exit EDIT mode.

# Assign a specific MIDI Control Change number to the VOL/DATA knob

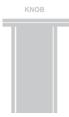

By default, the VOL/DATA knob sends MIDI Volume messages which are assigned to MIDI Controller #7. However, you can customize the MIDI Controller number that is associated with the VOL/DATA knob.

To assign a Controller number to the KNOB:

- Enter EDIT mode (see beginning of Chapter 3).
- Press the G#2 key (KNOB), both OCT buttons will flash.
- Enter the MIDI CC number you need using the C3-E4 white keys marked from 0 to 9. Valid numbers are from 0 to 127, so you can enter up to three digits consecutively when needed.
- Press the C5 key (ENTER/YES) to confirm your input. Both PROG buttons will flash to show the setting has been accepted, and iRig KEYS 37 will automatically exit EDIT mode.

# Send specific MIDI Program Changes numbers, and set Current Program number

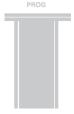

iRig KEYS 37 can send MIDI Program Changes in two ways:

- 1. Program Changes are sent sequentially by using the PROG up and PROG down buttons **3**.
- 2. Program Changes are sent directly by sending a specific Program Change number from within EDIT mode. After sending a specific Program Change number, the PROG up and down buttons will work sequentially from that point.

To send a specific Program Change number:

- Enter EDIT mode (see beginning of Chapter 3).
- Press the A#2 key (PROG), both OCT buttons will start flashing.
- Enter the Program Change number using the C3-E4 white keys marked from 0 to 9. Valid numbers are from 1 to 128, so you can enter up to three digits consecutively when needed.
- Press the C5 key (ENTER/YES) to confirm your input. Both PROG buttons will flash to show the setting has been accepted, and iRig KEYS 37 will automatically exit EDIT mode.

# Send "All Notes Off" MIDI message

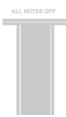

Sometimes it may be necessary to stop all notes playing on the current MIDI channel when they are stuck or when controllers are not resetting properly.

iRig KEYS 37 can send MIDI CC# 121 + 123 to reset all controllers and stop all notes.

To reset all controllers and set all notes off:

- Enter EDIT mode (see beginning of Chapter 3).
- Press the F#4 key (ALL NOTES OFF).

Both PROG buttons will flash to show the reset has been sent, and iRig KEYS 37 will automatically exit EDIT mode.

# Transpose the keyboard in semitones

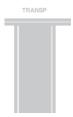

The iRig KEYS 37 keyboard can be transposed in semitones. This can be useful when, for example, you need to play a song that is in a difficult key, but you still want to physically play it in an easier or more familiar key.

To transpose iRig KEYS 37:

- Enter EDIT mod.
- Press the G#4 key (TRANSP), both OCT buttons will start flashing.
- Press any note on the keyboard: from this moment on, when you press a C key, iRig KEYS 37 will actually sent the MIDI note you pressed at this step.

Both PROG buttons will flash to show the semitone transpose has been set, and iRig KEYS 37 will automatically exit EDIT mode.

### Example

If you need to play a song that has been recorded in key of D#, but you would like to play it on the keyboard as if it was in C, do the following:

- · Enter in EDIT mode.
- Press the G#4 key (TRANSP).
- Press any D# key on the keyboard.

From this moment on when you press a C key on the keyboard, iRig KEYS 37 will actually send a D# MIDI note. All other notes are transposed by the same amount.

# Reset iRig KEYS 37

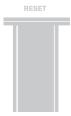

iRig KEYS 37 can be reset to its original factory state. This can be done independently for each one of the SETs or for the normal no-SET mode.

To reset iRig KEYS 37 or a SET:

- Load the SET you would like to reset, or to not load any SET, you can reset the normal no-SET mode.
- Enter EDIT mode (see beginning of Chapter 3).
- Press the A#4 key (RESET).

Both PROG buttons will flash to show the SET has been reset, and iRig KEYS 37 will automatically exit EDIT mode.

### **SETs**

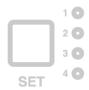

iRig KEYS 37 offers many options to satisfy the most demanding user. However, when the keyboard is used live or to control many different instruments, it could be time consuming and tricky to manually set all the parameters you need each time.

For this reason, iRig KEYS 37 has 4 user configurable presets that can be recalled on the fly by pressing just one button, these are called SETs.

### How to load a SET

To load any of the four SETs just press the SET 6 button. Each time the SET button is pressed, iRig KEYS 37 loads the NEXT SET, cycling this way:

-> NO SET -> SET 1 -> SET 2 -> SET 3 -> SET 4 -> NO SET ...

# How to program a SET

To program a specific SET, always select it before, then set up iRig KEYS 37 as you prefer (see the Chapters "Playing with iRig KEYS 37" and "Edit mode").

### How to save a SET

To store a SET so that it will permanently save all settings that you have made, HOLD the SET button for two

# **English**

seconds. The current SET LED will flash to confirm that the SET has been saved. Remember to always save a SET if you have made modifications to it that you would like to keep.

When no SET is loaded, iRig KEYS 37 automatically uses the previous settings that were made before loading a SET.

# **Troubleshooting**

iRig KEYS 37 doesn't play my instrument even if though it is turned ON.

Make sure the MIDI Transmit Channel matches the receiving MIDI channel of your instrument. See the paragraph "Set MIDI Transmit Channel".

iRig KEYS 37 suddenly appears to have different settings from those I used.

You have probably loaded a SET. If you don't want to use a SET, press the SET button repeatedly until all SET LEDs are off.

# Warranty

Please visit:

www.ikmultimedia.com/warranty

for the complete warranty policy.

# Support and more info

www.ikmultimedia.com/support

# Regulatory

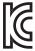

B 급 기기 (가정용 방송통신기자재)

Class B Equipment (For Home Use Broadcasting & Communication Equipment)

이 기기는 가정용 (B 급 ) 전자파적합기기로서 주로 가정에서 사용하는 것을 목적으로 하며 , 모든 지역에서 사용할 수 있습니다 .

This equipment is home use (Class B) electromagnetic wave suitability equipment and to be used mainly at home and it can be used in all areas.

### **IK Multimedia**

### IK Multimedia Production Srl

Via dell'Industria 46, 41122 Modena, Italy Phone: +39-059-285496 - Fax: +39-059-2861671

### IK Multimedia US LLC

1153 Sawgrass Corporate Parkway, Sunrise, FL 33323 Phone: 954-846-9101 - Fax: 954-846-9077

### IK Multimedia Asia

TB Tamachi Bldg. 1F, MBE #709, 4-11-1 Shiba, Minato-ku, Tokyo 108-0014

www.ikmultimedia.com/contact-us

iRig® KEYS 37, SampleTank® are trademarks property of IK Multimedia Production Srl. All other product names and images, trademarks and artists names are the property of their respective owners, which are in no way associated or affiliated with IK Multimedia. iPad, iPhone, iPod touch Mac and Mac logo are trademarks of Apple Computer, Inc., registered in the U.S. and other countries. Lightning is a trademark of Apple Inc. App Store is a service mark of Apple Inc.